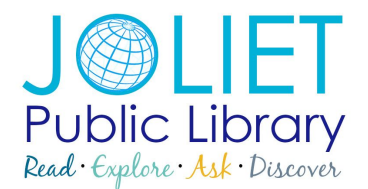

## **Find / Reset My Pin**

Many times when using library services like telephone renewals, accessing online databases from home, or digital materials, you may be asked to enter your PIN #.

By default, your PIN # is the last 4 digits of your library card number or your telephone number we have on file. To protect your account we strongly encourage that you change your PIN # to something familiar to you.

Log into your library card account through our website [www.jolietlibrary.org,](http://www.jolietlibrary.org/) and go to "My Account". Enter your library card number and your current 4 digit PIN #. See below…

Please enter your library card number (no spaces or dashes) or username, and PIN #. By default, your PIN is the last four digits of your library card number or your primary telephone number.

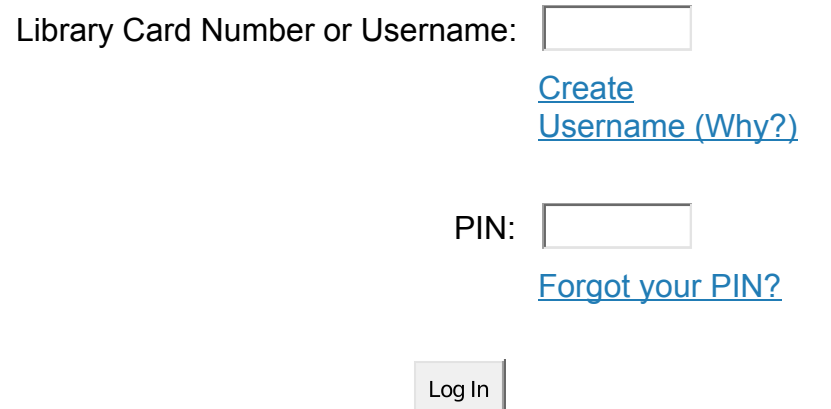

Once you have logged into your account, select "Forgot Your PIN" if you would like your PIN emailed to you. You will then be prompted to re-enter your Username or Library card number, and your PIN that is currently on file will be emailed to the address on your library card account. See below…

## E-mail PIN

If you know your Username or Library Card Number, your PIN will be sent to the e-mail address(es) we have on file.

## **Library Card Number or Username:**

If you would like to change your PIN to something you're more familiar with, click on "Change Logon". You will then be asked if you want to change your PIN. Enter your existing PIN, then enter what you want to change it to as long as it is a minimum of 4 numbers. See below…

Change Logon

 $\Box$ Change PIN

Old PIN:

New PIN:

Verification:

Note: All new PINs must be a minimum of 4 numbers.

Click "Save" and you're done!